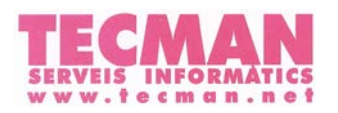

## **INSTRUCCIONS DE COMPRA EQUIP CURS 2023-2024**

**SALESIANS BADALONA** 

**1.** Dirigiu-vos a [tecman.net/shop](https://tecman.net/shop) i inicieu sessió amb el vostre usuari.

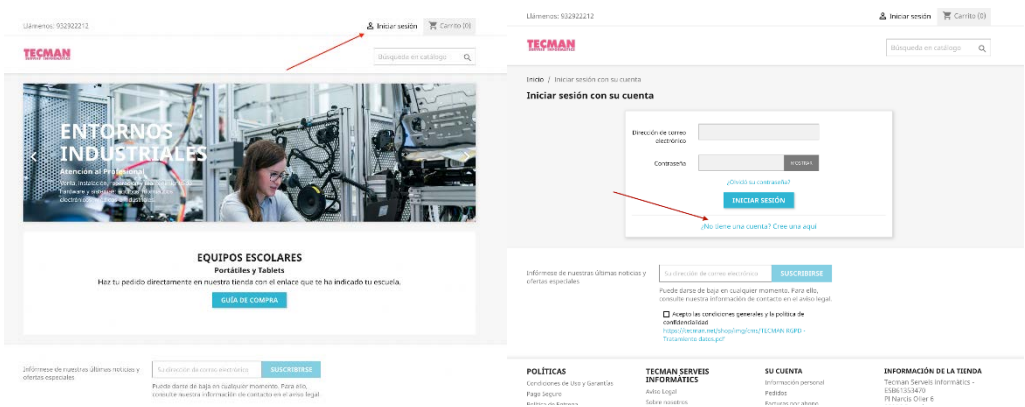

La primera vegada que entreu haureu de crear el vostre compte i posar el **Nom de l'Escola** (*escrit exactament com s'indica a continuació*) i el **Codi específic del vostre centre**:

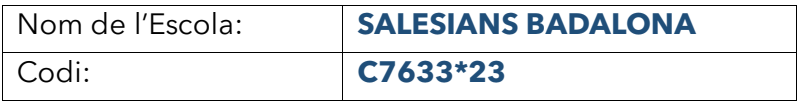

A l'apartat "Contrasenya" podeu indicar la que vulgueu.

\*\* Si us plau, és molt important comprovar que la direcció de correu electrònic sigui correcta, ja què aquí es on es tramet la informació de la comanda i la factura.

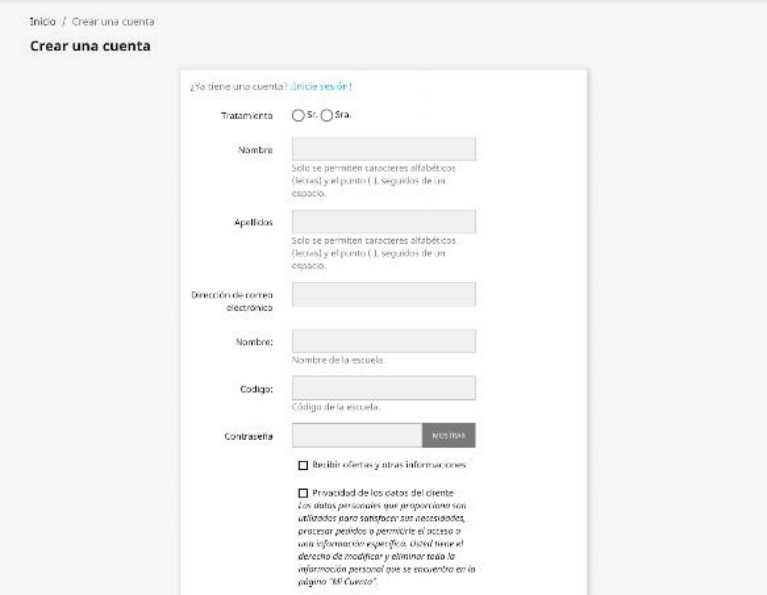

Quan vulgueu tornar a entrar ja ho podreu fer posant el vostre correu electrònic i la contrasenya que vau escriure en el momento del registre.

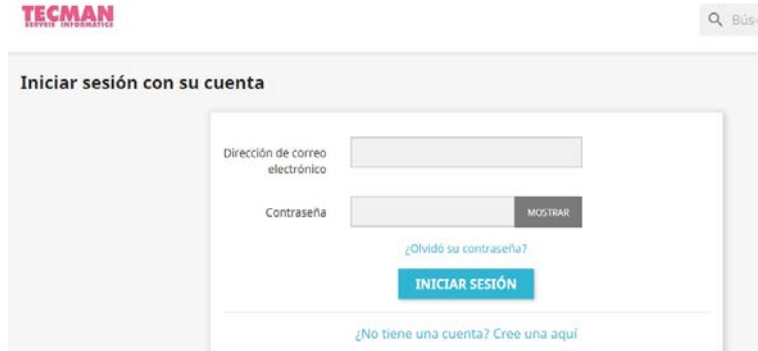

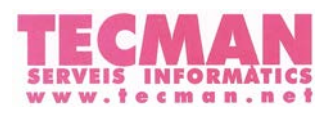

## **INSTRUCCIONS DE COMPRA EQUIP CURS 2023-2024**

**SALESIANS BADALONA** 

**2.** Pressioneu el nom de la vostra escola al menú superior i seleccioneu l'equip.

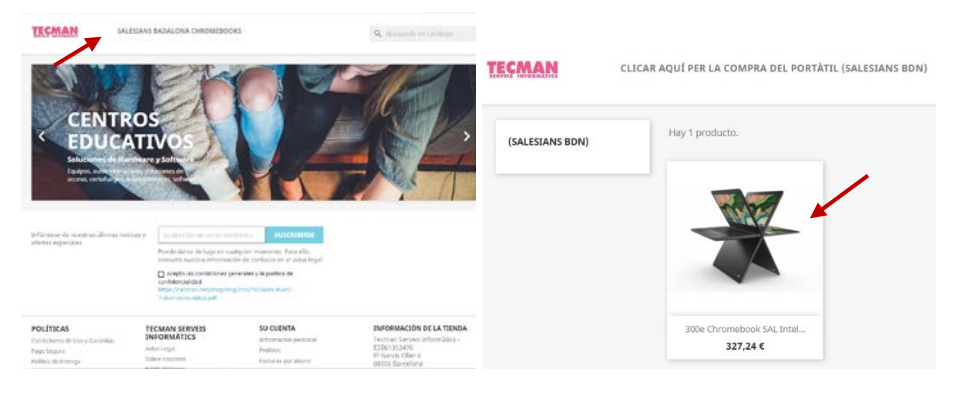

**3.** Un cop dins la fitxa del producte, podeu posar l'equip directament al carret o afegir cobertura de danys, si us interessa.

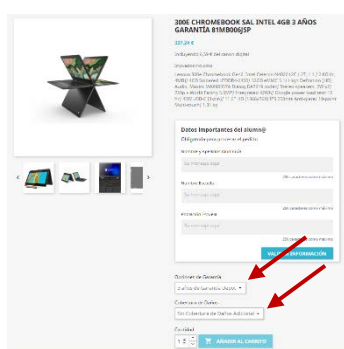

**4.** <sup>A</sup> la pasarel·la de pagament podreu escollir entre:

- Transferència bancaria
- Pagament amb targeta de dèbit o crèdit (únicament de la UE)
- Pagament finançat amb Sabadell Consumer Finance.

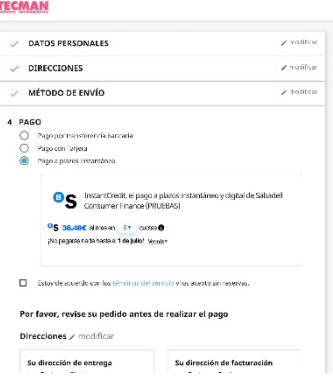

**5.** Quan hagueu finalitzat la comanda, podreu consultar-la al vostre perfil -> *"Historial y detalles de mis pedidos".*

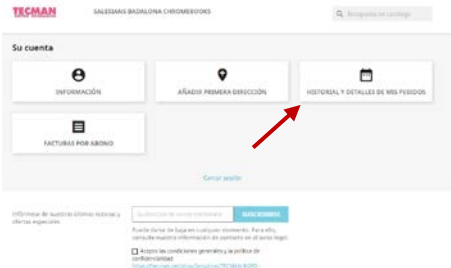